## **1 Ferramentas de administración de Ubuntu Server**

## **1.1 Openssh**

Con [openssh](http://www.openssh.com) podemos iniciar sesións remotas no servidor Ubuntu de forma segura (xa que o protocolo [ssh](http://es.wikipedia.org/wiki/Ssh) cifra toda a información transmitida incluíndo os contrasinais introducidos para a autenticación do usuario).

No servidor Ubuntu só teremos que instalar o paquete **openssh-server** para instalar o servidor ssh:

sudo apt-get install openssh-server

Deste xeito xa teremos instalao o servizo **ssh**, e podemos conectarnos a el dende outro equipo da rede no que teñamos instalado o cliente ssh (en Ubuntu, paquete **openssh-client**) usando a seguinte sintaxe:

ssh usuario@enderezo\_ip\_servidor\_ubuntu

Como se pode ver na seguinte imaxe:

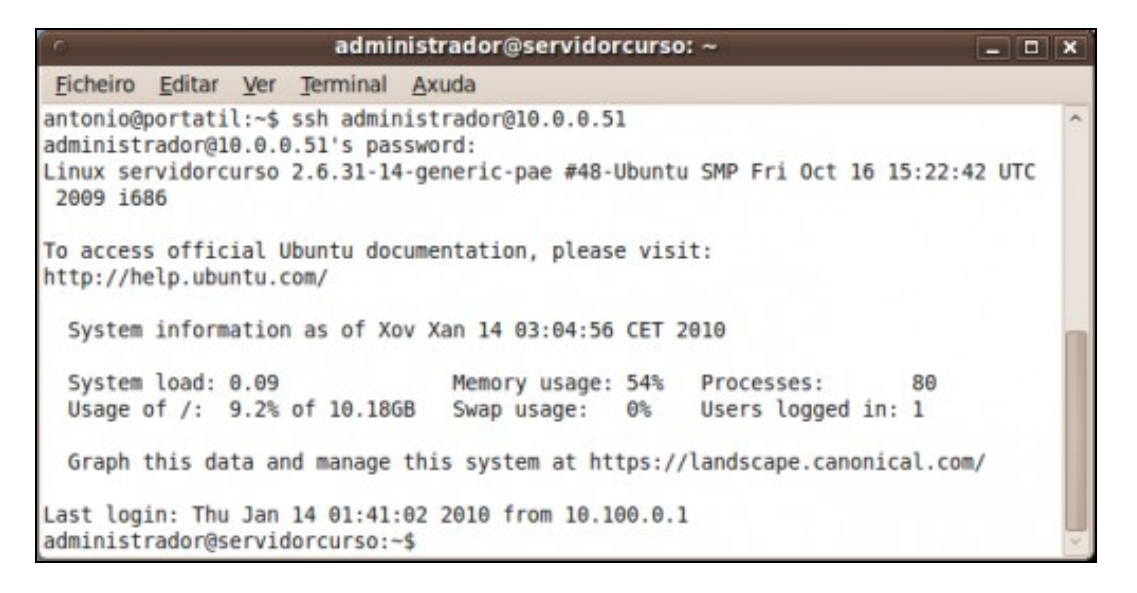

## **1.2 eBox**

## **1.3 Webmin**

[Webmin](http://www.webmin.com) é unha ferramenta que permite administrar un sistema Linux mediante un interfaz web, usando unha conexión segura co protocolo **https**. Pode utilizarse en utilizarse en moitas distribucións de Linux (Ver [distribucións soportadas](http://www.webmin.com/support.html)) incluíndo Ubuntu, aínda que as distribucións nas que mellor funciona é nas baseadas en Redhat ([Redhat Enterprise Linux,](http://www.redhat.com/rhel) [CentOS,](http://www.centos.org) [Mandriva](http://www.centos.org/), [Fedora,](http://fedoraproject.org) etc.).

Con esta ferramenta podemos configurar moitísimos aspectos e servizos do sistema, como os usuarios e grupos, as particións de disco, o servidor apache, un servidor DNS, DHCP, etc.

Webmin non está incluído nos repositorios de Ubuntu, así que para instalalo descargarémolo directamente da páxina oficial e instalarémolo co comando **dpkg**.

En primeiro lugar instalaremos unha serie de paquetes necesarios para instalar webmin:

sudo apt-get install perl libnet-ssleay-perl openssl libauthen-pam-perl libpam-runtime libio-pty-perl libmd5-perl

Descargamos a última versión de webmin da web:

wget<http://www.webmin.com/download/deb/webmin-current.deb>

E instalamos o ficheiro descargado co comando **dpkg**, neste caso a versión 1.500:

Unha vez instalado o paquete, poderemos acceder ao webmin dende outro equipo introducindo no navegador a dirección [https://enderezo\\_ip\\_servidor\\_ubuntu:10000](https://enderezo_ip_servidor_ubuntu:10000), como se pode ver na seguinte imaxe onde o enderezo IP do servidor Ubuntu é 10.0.0.51. Para iniciar a sesión en webmin, teremos que introducir o login e clave do usuario administrador creado na instalación do servidor:

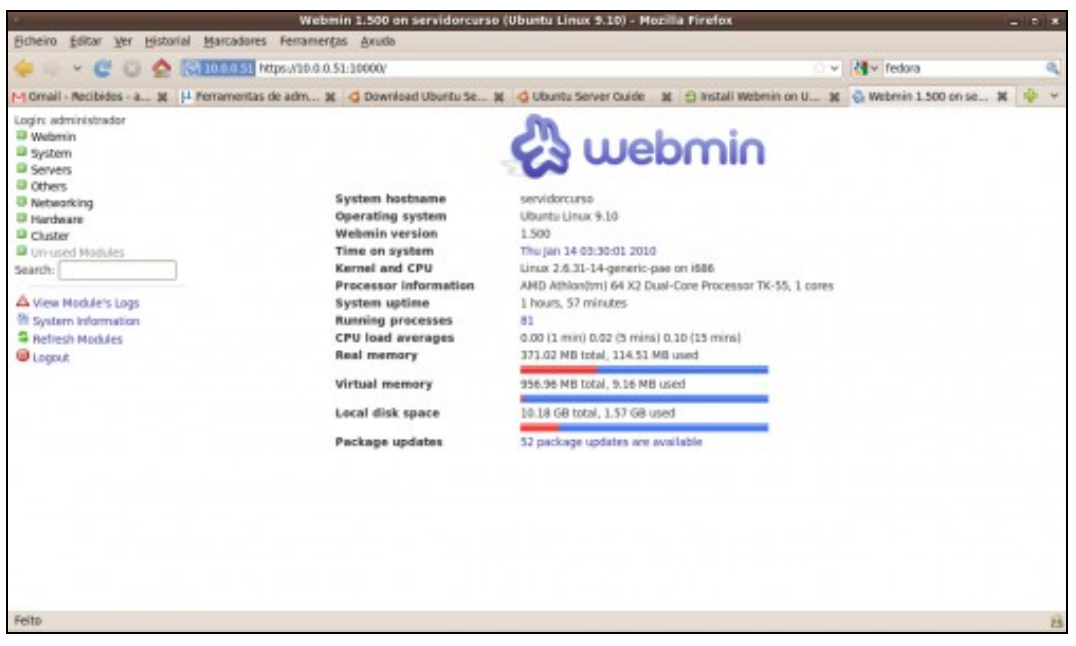

Na parte esquerda da páxina podemos ver as distintas categorías nas que se engloban os módulos de administración do webmin (*Webmin*, *Sistema*, *Servidores*, etc.). A categoría *Un-used modules* engloba os módulos que non se poden usar no noso sistema porque non están instalados os paquetes correspondentes (por exemplo, non podemos configurar o apache se non o temos instalado no sistema). Se instalamos os paquetes dun novo servizo e queremos que a ferramenta de configuración se mova de *Un-used modules* á categoría que lle corresponda, deberemos picar na opción de '*Refresh modules*.

Para comezar podemos cambiar o idioma do webmin ao castelán. Na categoría de *Webmin*, picaremos no apartado de *Change Language and Theme*. Seleccionaremos *Spanish* e picaremos en *Make Changes* para realizar o cambio do idioma no webmin:

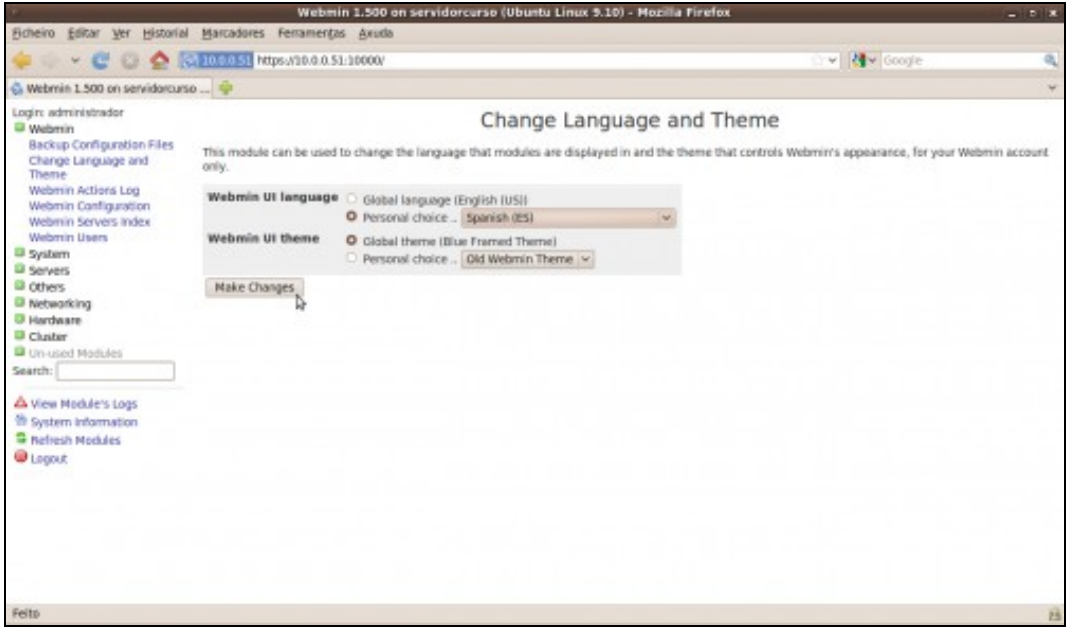